## **宾得相机**在 **Mac** 用 **LightRoom** 实现无线联机拍摄

**硬件**:

CamFi Pro Plus, MacBook, 宾得 K-1

**软件**:

LightRoom 8.2,卡菲全能版客户端

**注意:**全能版不支持 Mac OS 10.15 版本

**步骤**:

1、下载并安装 Mac 端全能版客户端。

http://www.cam-fi.com/files/camfi\_pro\_plus\_client.pkg

2、检查相机固件版本,确认相机固件符合连接拍摄要求,如果 不符合,按要求升级相机固件。

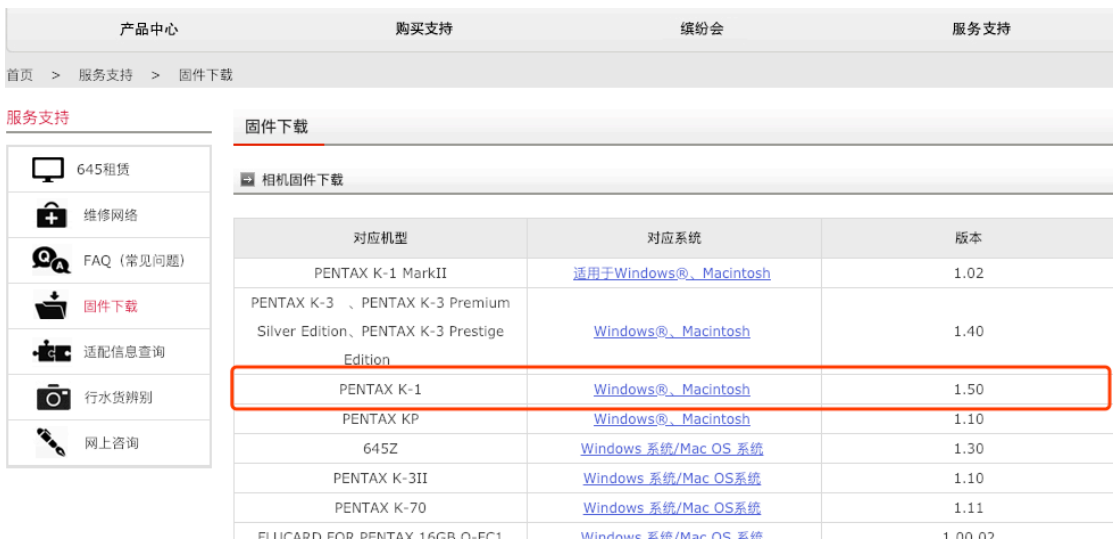

http://www.pentax.com.cn/ricoh/service\_download.html

## 3、在下载页面可下载宾得相机 LR 联机拍摄插件并安装。

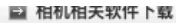

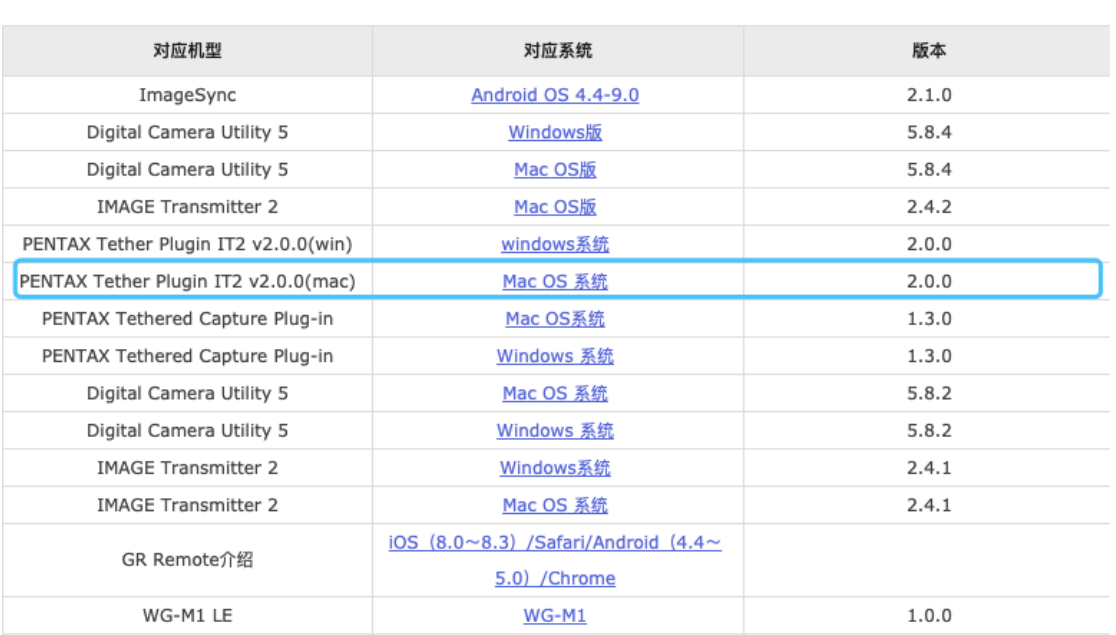

## **注意**:安装完成后,需要打开 LR 软件,打开**菜单栏**>**文件**>**增效工具**

## **管理器**, 查看"**Pentax Tether Plug-in**"是否已安装并且处于"**启**

**用**"状态。

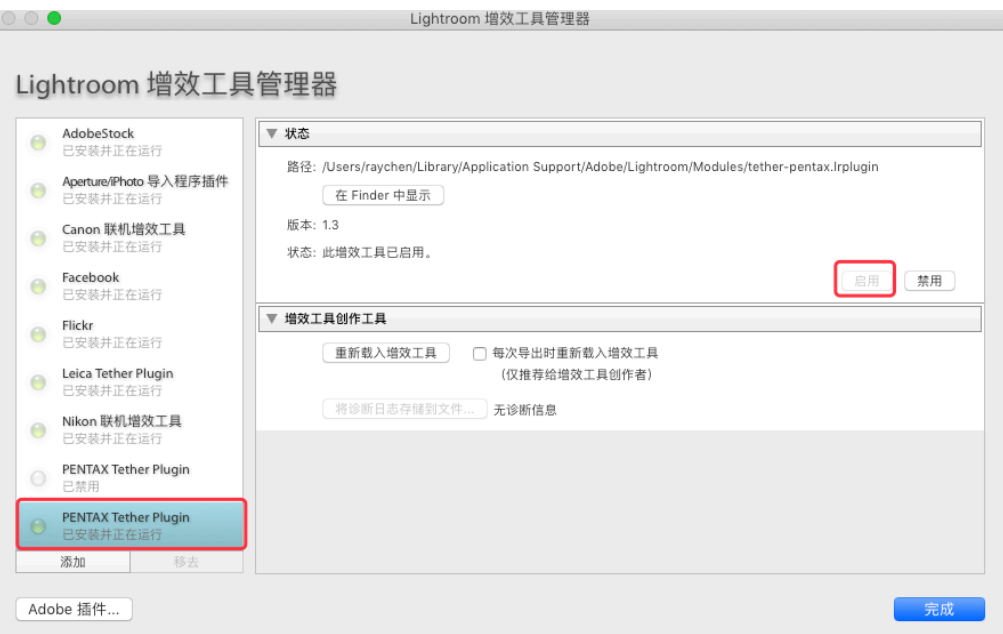

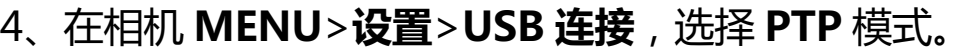

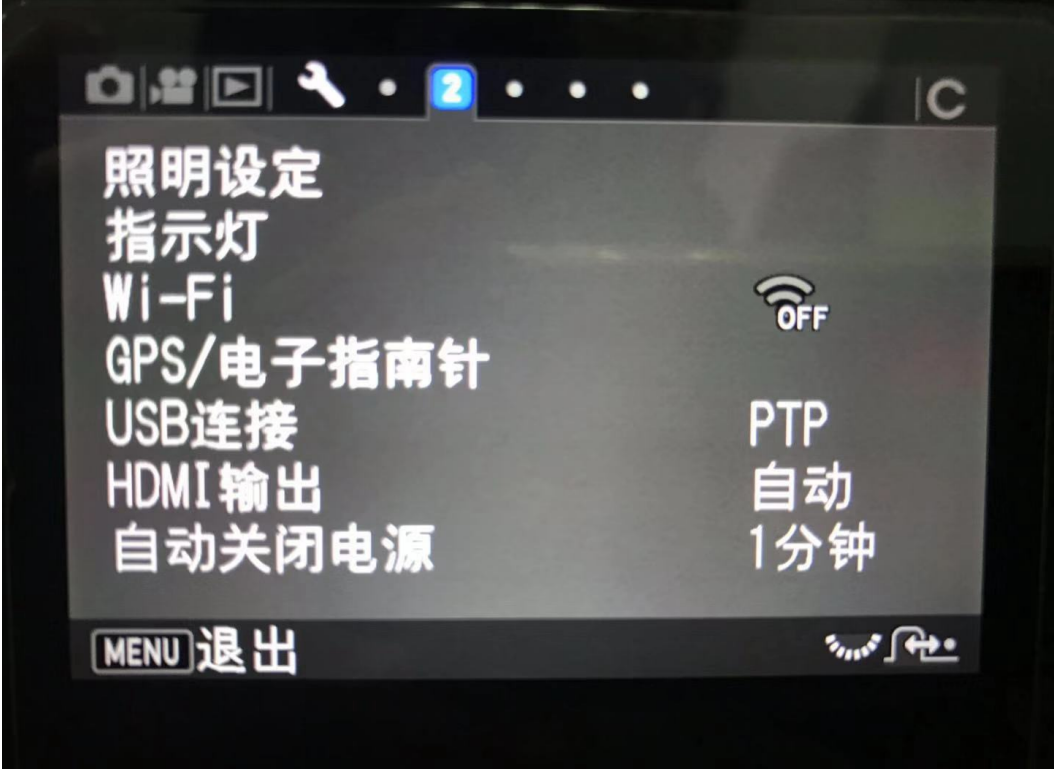

5、打开 CamFi Pro Plus,用 Mac 的 Wi-Fi 连接 CamFi 设备的 热点,并开启第三方服务功能,软件能识别到相机型号。

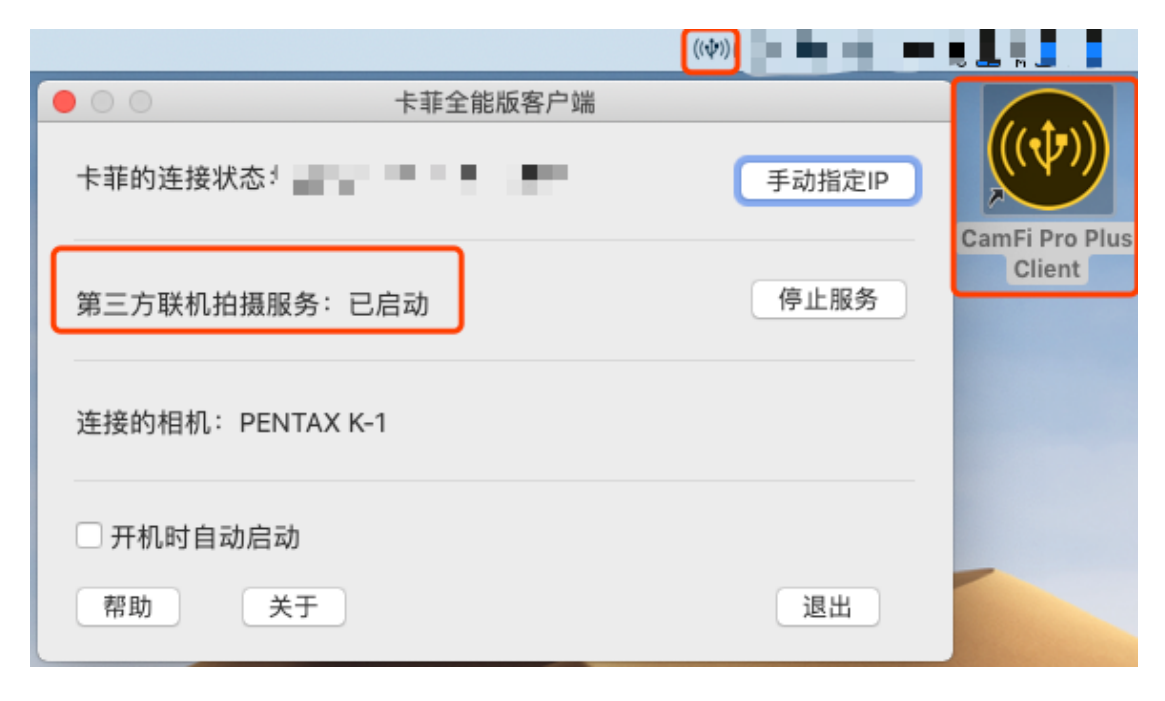

6、在 LightRoom 选择**文件**>**连接拍摄**>**开始联机拍摄**,设置相 关文件夹参数并确定,软件识别到相机,即可实现无线联机拍摄。

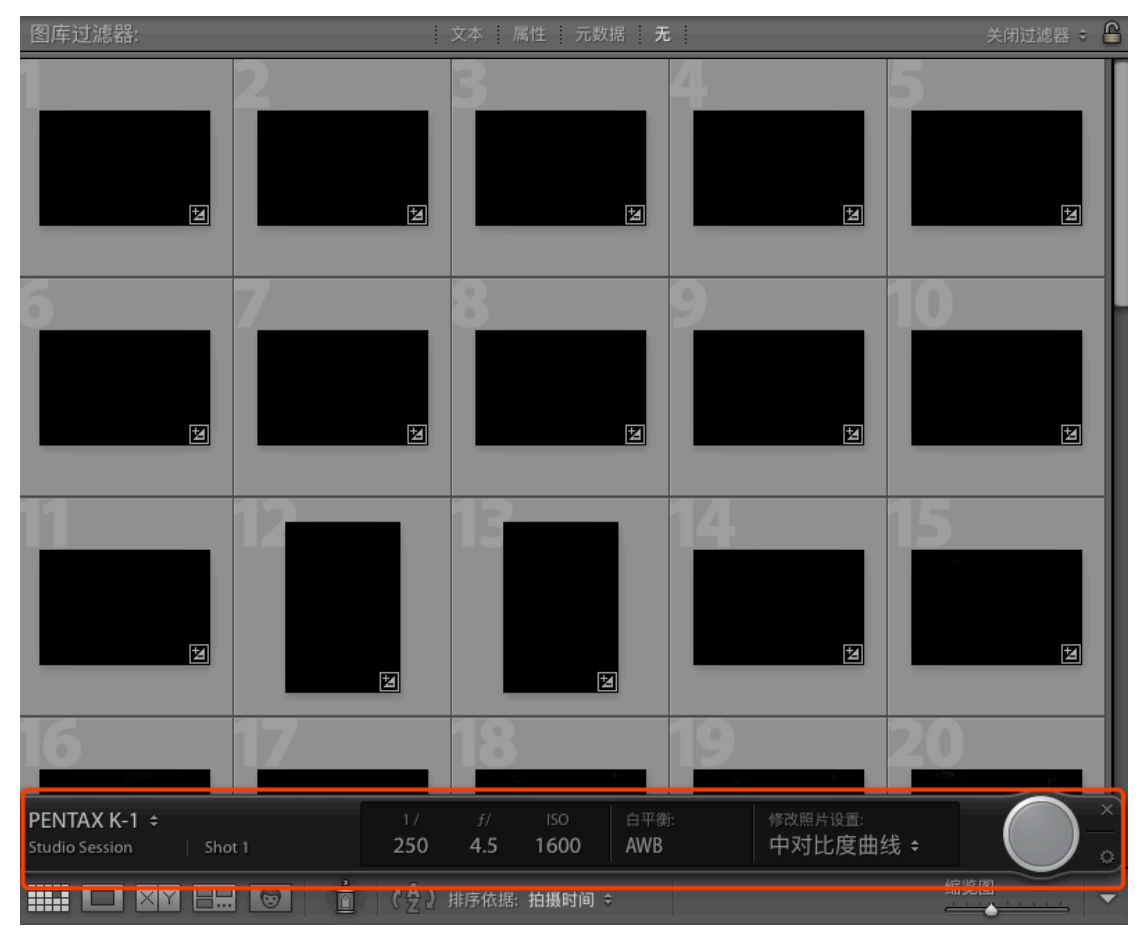